## 避免黑字標題無法直壓圖片-作法程序

作 者:陳癸霖 修訂日期:106.7.26

1.附圖 **1** 為聯合晚報見報 **7** 版,標題**"**腸病毒**"**標題黑字無法直壓圖片之範例。 **2.**避免標題黑字無法直壓圖片作法序如下:

**A.**開啟 **InDesign** 此塊新聞版面,用工具箱**" T"**選中標題**"**腸病毒**"**,檢查顏色為**"K100**, 如附圖 **2**。

**B.**將顏色 **K100** 改成 **K99**,如附圖 **3**。

**C.**經存檔 **>** 轉存成 **PDF** 檔後,檢查標題**"**腸病毒**"**標題黑字即可直壓圖片,如附圖 **4**。 **D.**印報即可正常,不會出現黑字無法直壓圖片問題。

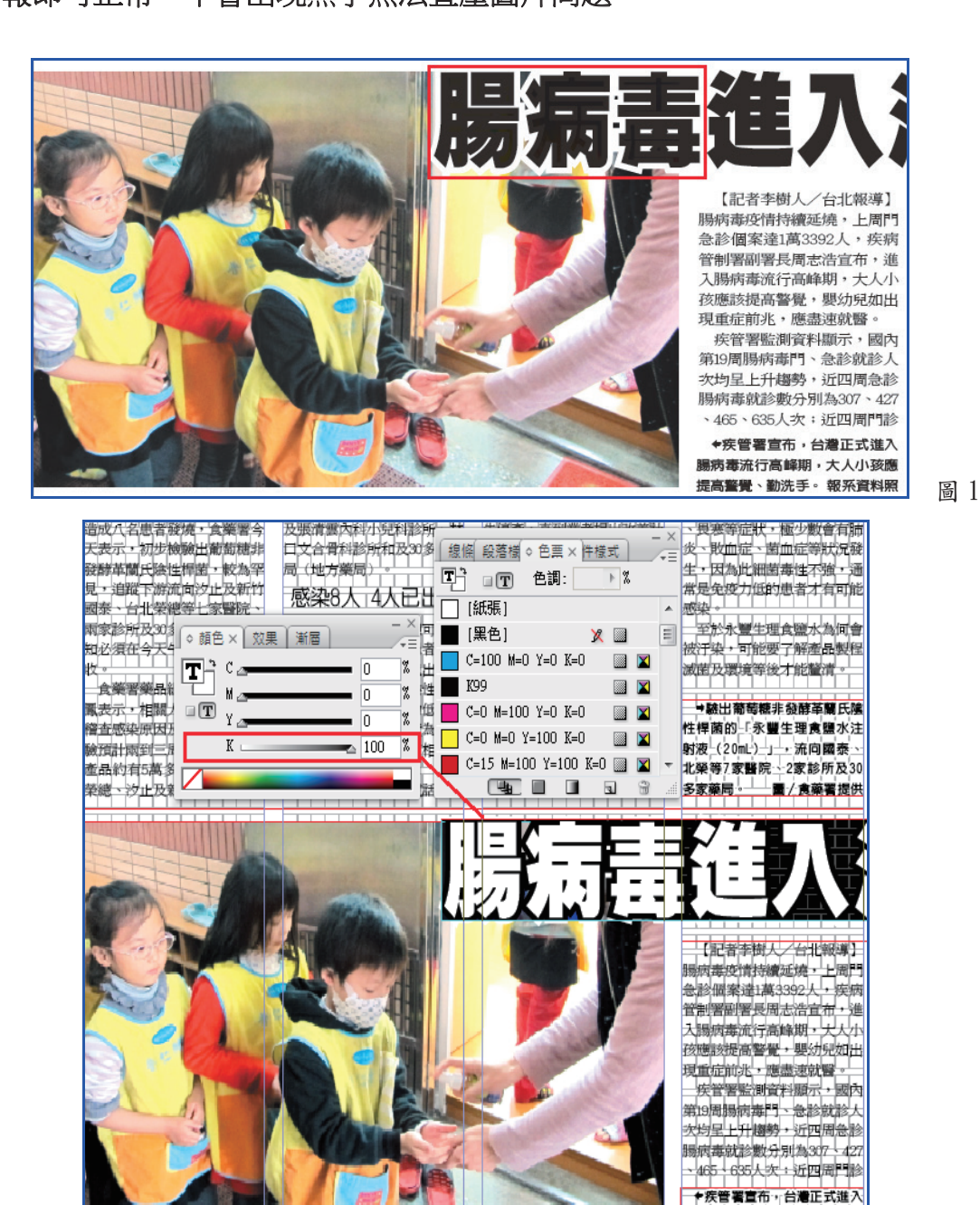

圖 2

课病毒流行高峰期,大人小孩废 <mark>是高警覺 勤洗手 碳系資料照</mark>

*<sup>1</sup>*

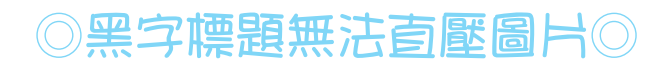

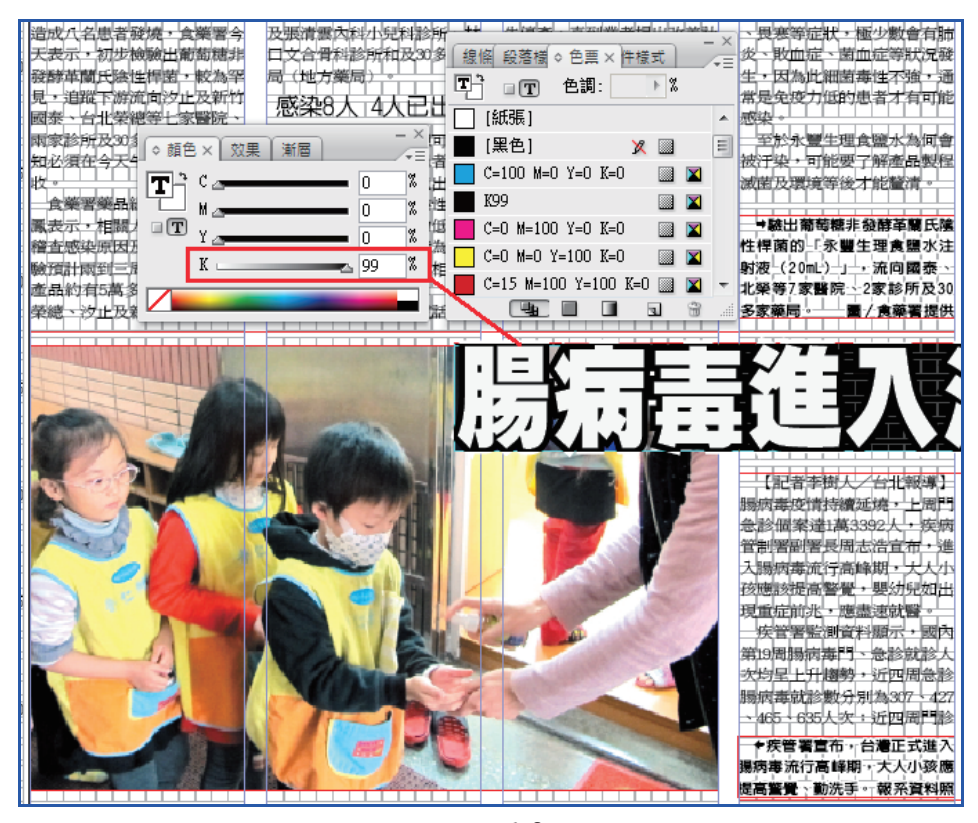

附圖 3

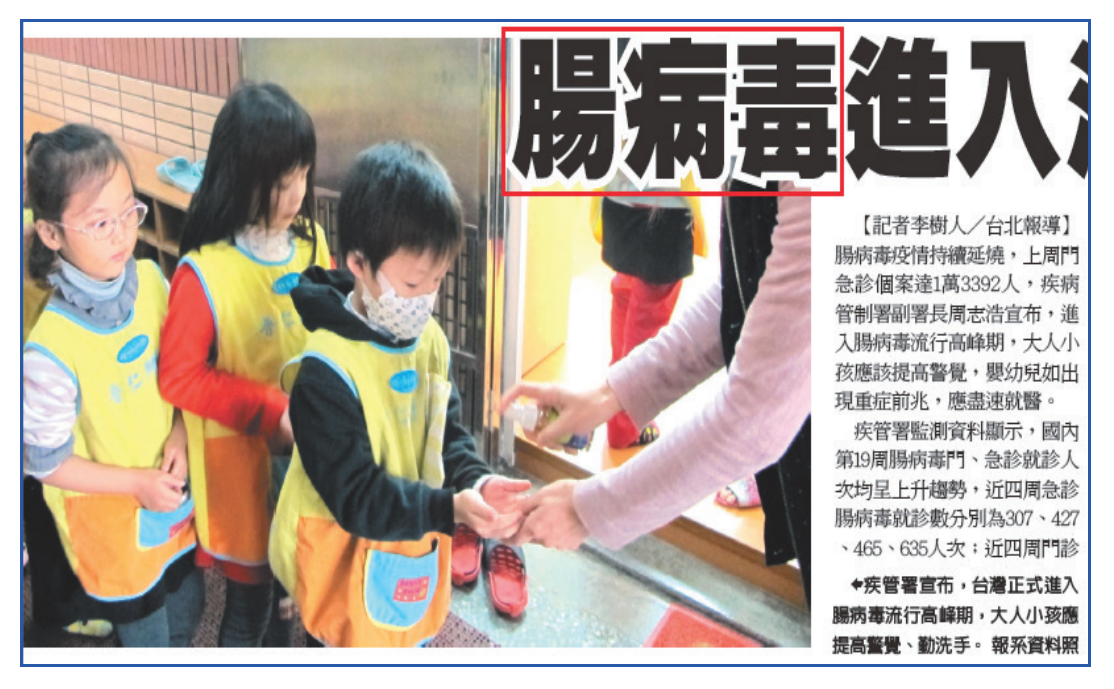

附圖 4